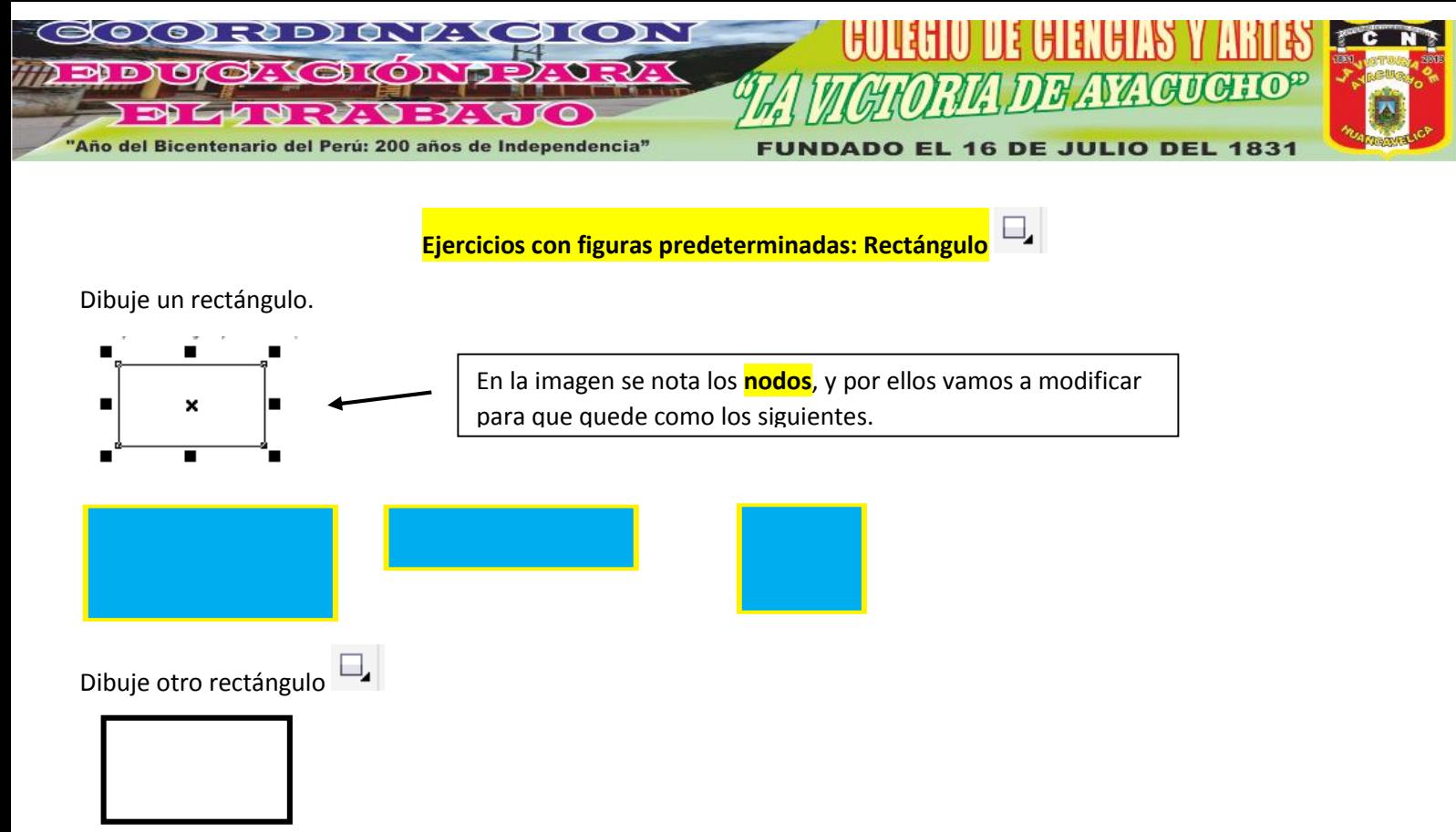

Luego has doble clic y se presentara de esta forma:

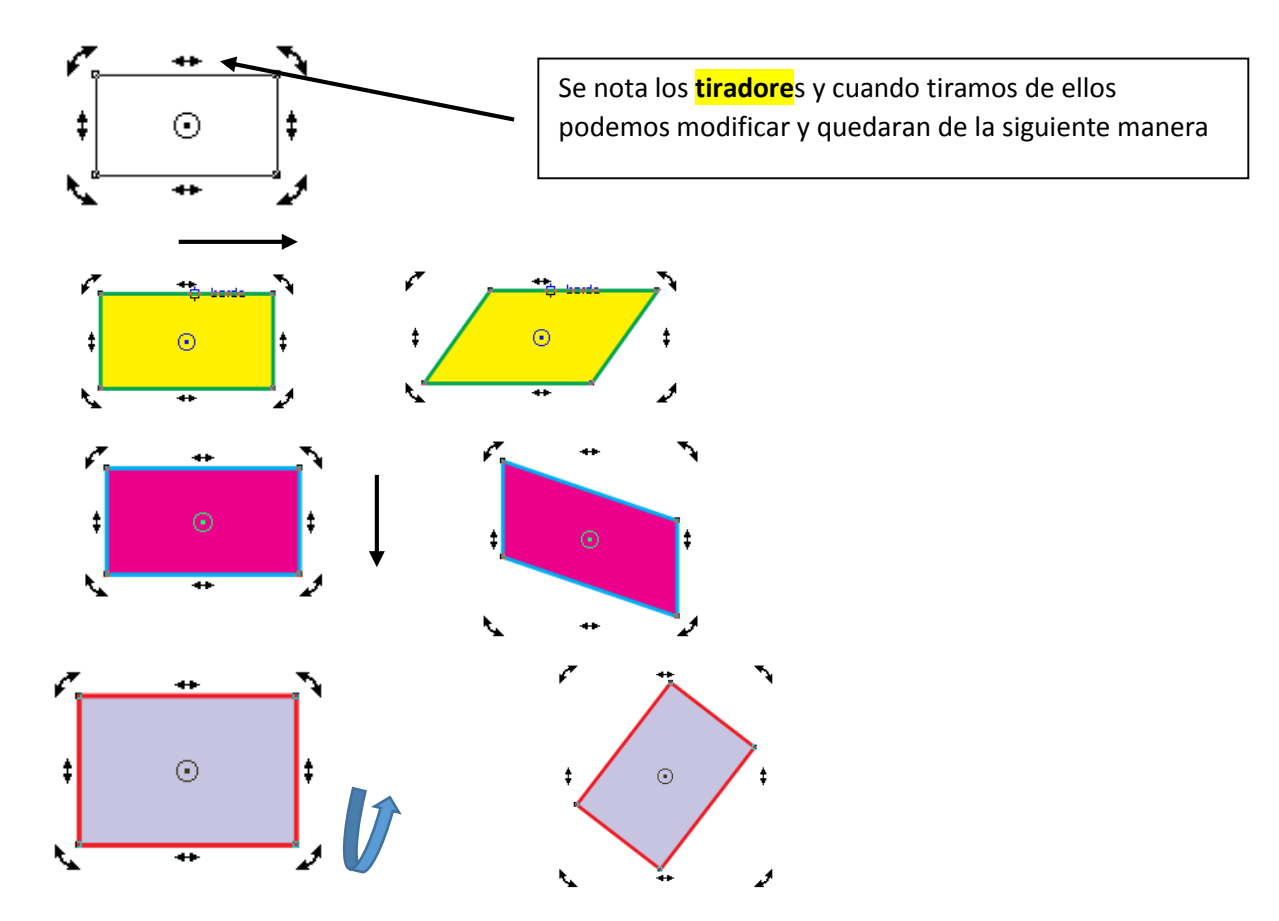

PARA DIBUJAR UN CUADRADO SE PULSA TECLA CONTROL (Ctrl) Y ARRASTRE EL MOUSE.